# **mobile\_modem\_exporter**

**Thomas Steen Rasmussen**

**Nov 06, 2020**

# **CONTENTS:**

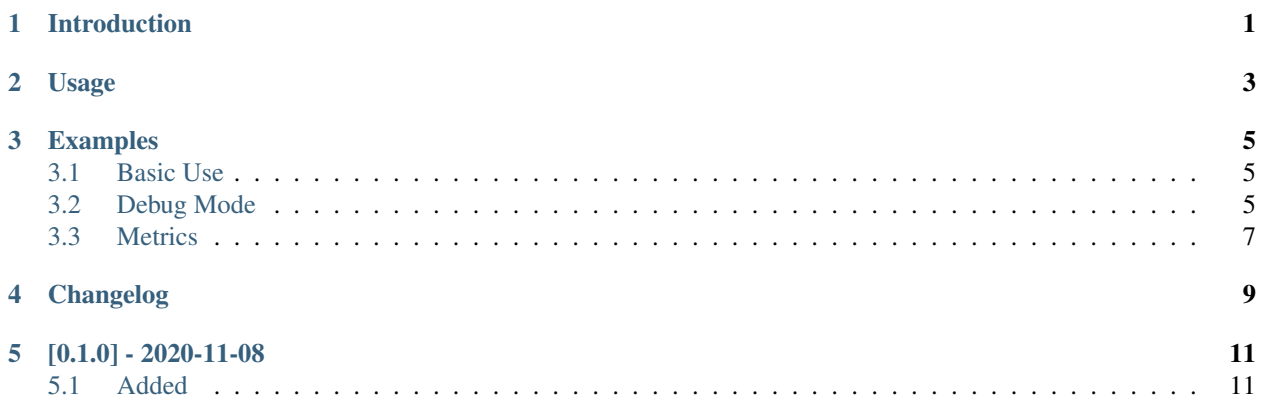

## **ONE**

## **INTRODUCTION**

<span id="page-4-0"></span>mobile\_modem\_exporter is a Prometheus exporter for mobile modems. It uses PipeSerial to get the data. Read on for usage instructions and examples!

#### **USAGE**

<span id="page-6-0"></span>Until I get something better written here are the argparse usage instructions:

```
usage: mobile_modem_exporter.py [-h] [-d]
                               [-l {DEBUG,INFO,WARNING,ERROR,CRITICAL}]
                               [-s [SLEEP]] [-q] [-v]
                              PROMPATH SERIALDEVICE [SERIALDEVICE ...]
mobile_modem_exporter version 0.1.0. Exports signal quality information
for mobile modems. See the manpage or ReadTheDocs for more info.
positional arguments:
 PROMPATH The path to the prometheus node_exporter textfile
                       collector file to write output to.
  SERIALDEVICE The path to a serial device to get signal quality
                       from. Can be specified multiple times.
optional arguments:
 -h, --help show this help message and exit
 -d, --debug Debug mode. Equal to setting --log-level=DEBUG.
 -l {DEBUG,INFO,WARNING,ERROR,CRITICAL}, --log-level {DEBUG,INFO,WARNING,ERROR,
\rightarrowCRITICAL}
                       Logging level. One of DEBUG, INFO, WARNING, ERROR,
                       CRITICAL. Defaults to INFO.
  -s [SLEEP], --sleep [SLEEP]
                       Sleep this many seconds between runs, default: 10
  -q, --quiet Quiet mode. No output at all if no errors are
                       encountered. Equal to setting --log-level=WARNING.
  -v, --version Show mobile_modem_exporter version and exit.
```
Read on for examples.

#### **THREE**

#### **EXAMPLES**

#### <span id="page-8-1"></span><span id="page-8-0"></span>**3.1 Basic Use**

A basic run looks like this:

```
[tykling@container1 ~]$ sudo mobile_modem_exporter /var/tmp/node_exporter/mobile_
˓→modem.prom /dev/modem-quectel-control /dev/modem-huawei-control
2020-11-06 12:02:10 +0000 INFO mobile_modem_exporter Initialising serial ports...
2020-11-06 12:02:12 +0000 INFO mobile_modem_exporter Initialising serial ports...
2020-11-06 12:02:14 +0000 INFO mobile_modem_exporter Entering main loop, writing
˓→metrics for modems ['/dev/modem-quectel-control', '/dev/modem-huawei-control'] to /
˓→var/tmp/node_exporter/mobile_modem.prom, sleeping 10 seconds between runs...
^CTraceback (most recent call last):
 File "mobile_modem_exporter.py", line 312, in <module>
    init()
 File "mobile_modem_exporter.py", line 308, in init
   main()
  File "mobile_modem_exporter.py", line 234, in main
   time.sleep(args.sleep)
KeyboardInterrupt
[tykling@container1 ~]$
```
## <span id="page-8-2"></span>**3.2 Debug Mode**

The same thing with debug mode enabled:

```
[tykling@container1 ~]$ sudo mobile_modem_exporter --debug /var/tmp/node_exporter/
˓→mobile_modem.prom /dev/modem-quectel-control /dev/modem-huawei-control
2020-11-06 12:05:14 +0000 DEBUG mobile_modem_exporter.main():140: Initialising
˓→serial ports and Prometheus objects...
2020-11-06 12:05:14 +0000 INFO mobile_modem_exporter.main():186: Initialising serial
˓→ports...
2020-11-06 12:05:14 +0000 DEBUG mobile_modem_exporter.main():187: Opening serial
˓→port /dev/modem-quectel-control and getting modem info...
2020-11-06 12:05:14 +0000 DEBUG mobile_modem_exporter.__init__():54: Configuring
˓→serial port /dev/modem-quectel-control ...
2020-11-06 12:05:14 +0000 DEBUG mobile_modem_exporter.open():75: Opening serial port.
\leftrightarrow...
2020-11-06 12:05:14 +0000 DEBUG mobile_modem_exporter.open():82: Serial port opened
\rightarrow OK!
2020-11-06 12:05:14 +0000 DEBUG mobile_modem_exporter.run():107: Sending payload
 ˓→line: ATI
```
(continues on next page)

(continued from previous page)

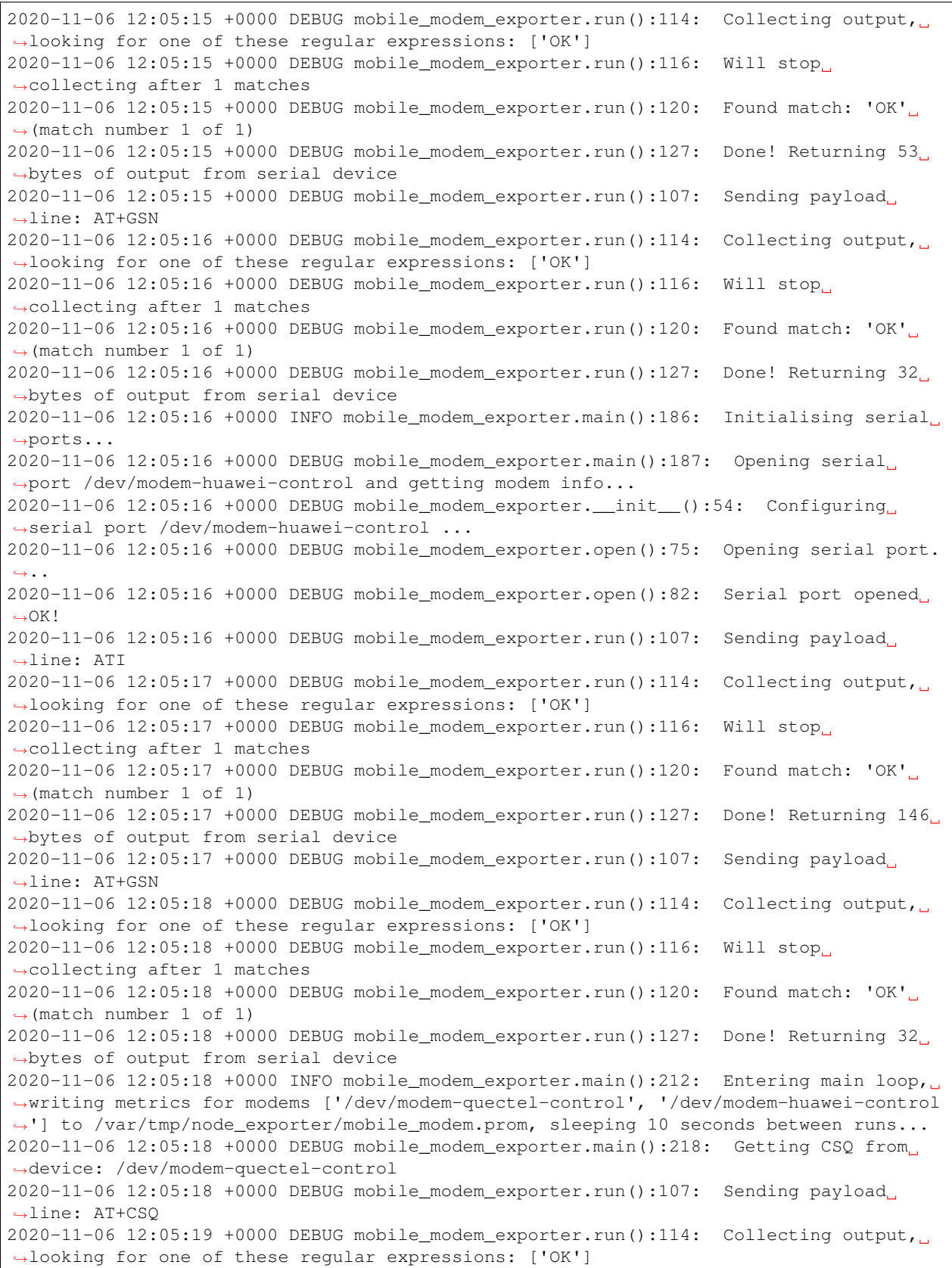

(continues on next page)

(continued from previous page)

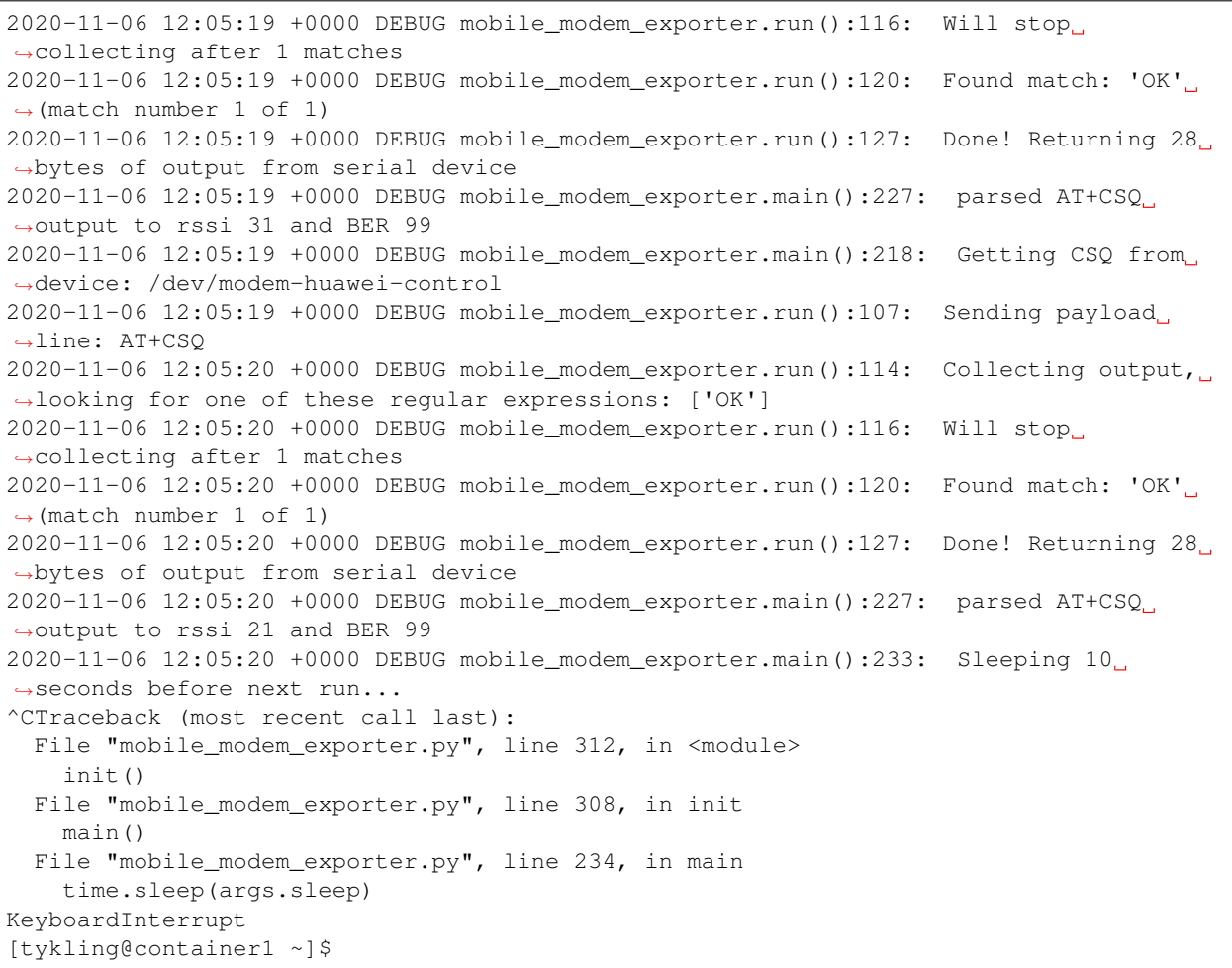

### <span id="page-10-0"></span>**3.3 Metrics**

An example of the metrics exported for two modems:

```
[tykling@container1 ~]$ cat /var/tmp/node_exporter/mobile_modem.prom
# HELP mobile_modem_up This metric is always 1 if the mobile_modem scrape worked, 0
→if there was a problem getting info from one or more modems.
# TYPE mobile_modem_up gauge
mobile_modem_up 1.0
# HELP mobile_modem_build_info Information about the mobile_modem_exporter itself.
# TYPE mobile_modem_build_info gauge
mobile_modem_build_info{pipeserial_version="0.3.0",version="0.1.0-dev"} 1.0
# HELP mobile_modem_info Information about the mobile modem being monitored,
˓→including device path, manufacturer, model, revision and serial number.
# TYPE mobile_modem_info gauge
mobile_modem_info{device="/dev/modem-quectel-control",manufacturer="Quectel",model=
˓→"EC25",revision="EC25EFAR06A06M4G",serial="860548043742078"} 1.0
mobile_modem_info{device="/dev/modem-huawei-control",manufacturer="Huawei
˓→Technologies Co., Ltd.",model="ME909s-120",revision="11.617.15.00.00",serial=
˓→"864172044791624"} 1.0
```
(continues on next page)

(continued from previous page)

```
# HELP mobile_modem_atcsq_rssi RSSI for the mobile modem as returned by AT+CSQ
# TYPE mobile_modem_atcsq_rssi gauge
mobile_modem_atcsq_rssi{device="/dev/modem-quectel-control"} 31.0
mobile_modem_atcsq_rssi{device="/dev/modem-huawei-control"} 24.0
# HELP mobile_modem_atcsq_ber BER for the mobile modem as returned by AT+CSQ
# TYPE mobile_modem_atcsq_ber gauge
mobile_modem_atcsq_ber{device="/dev/modem-quectel-control"} 99.0
mobile_modem_atcsq_ber{device="/dev/modem-huawei-control"} 99.0
[tykling@container1 ~]$
```
**FOUR**

## **CHANGELOG**

<span id="page-12-0"></span>All notable changes to the mobile\_modem\_exporter project will be documented in this file.

This project adheres to Semantic Versioning from [https://semver.org/spec/v2.0.0.html,](https://semver.org/spec/v2.0.0.html) and this changelogs format is based on Keep a Changelog from [https://keepachangelog.com/en/1.0.0/.](https://keepachangelog.com/en/1.0.0/)

## **FIVE**

**[0.1.0] - 2020-11-08**

## <span id="page-14-1"></span><span id="page-14-0"></span>**5.1 Added**

- Initial code and package
- Docs including this changelog
- The humble beginnings of a testsuite